## **Quick-guide til Hopspots**

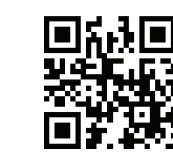

**Hent Hopspotsappen i App Store.**

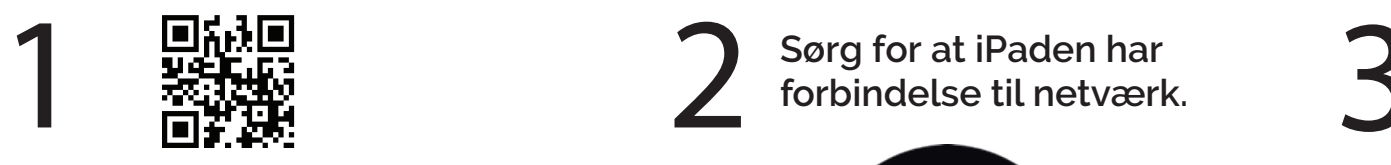

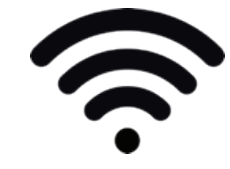

Tænd for **Hopspots ved**<br>at dreje på den store<br>runde knap. **at dreje på den store** 

**runde knap.**

**Tænd for Bluetooth på iPaden.**

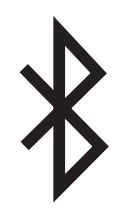

Gå ind i appen og **Gå ind i appen og var den store brugernavn og kode.<br>
Se starte brugernavn og kode.<br>
Se starte brugernavn og kode.<br>
Se starte brugernavn og kode. log ind med dit brugernavn og kode.**

**Username**

**Password**

**Log in**

 **Gå til Indstillinger <sup>i</sup> appen og slå brikmaster til. (Feltet bliver grønt)**

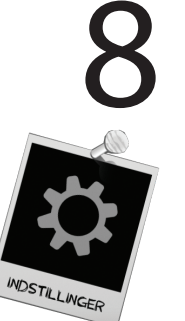

Indstillinger **Brikmaster** Denne iPad styrer brikkerne **Farveparring** 

**Sæt stikket i iPaden og læg den på standeren. (Ikke hvis du har en Mini)**

Vælg farveparring og følg<br>Instruktionerne på skærmen.<br>(Spring over hver anden brik, **Vælg farveparring og følg instruktionerne på skærmen. (Spring over hver anden brik, hvis du har en Mini).** 

**Vælg et spil og gå igang!**

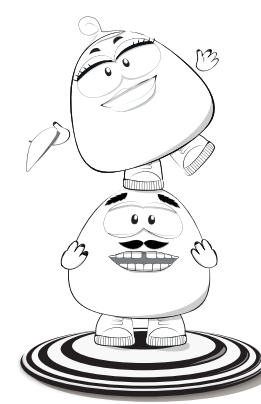